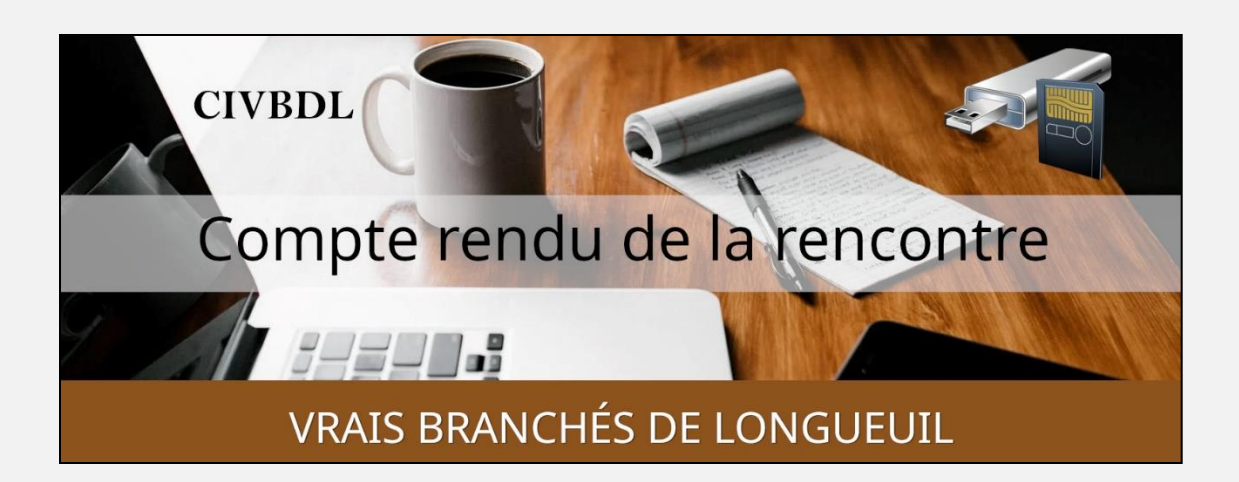

#### « C'est ensemble qu'on avance »

#### Table des matières

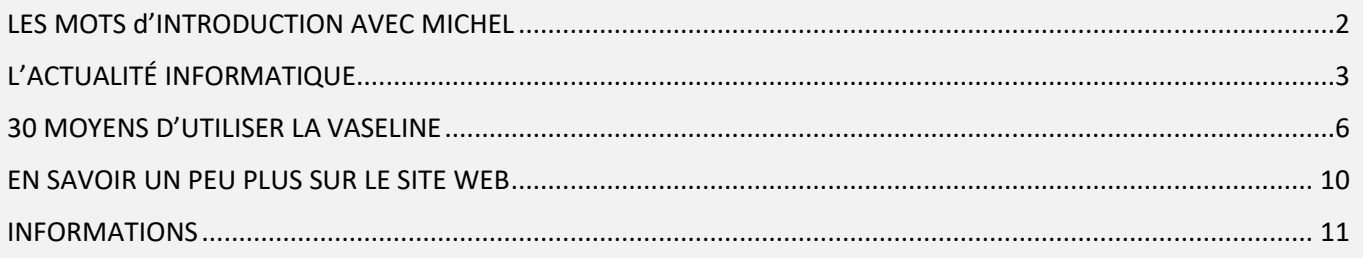

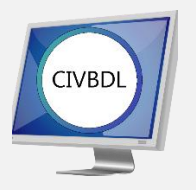

Mercredi 19 avril 2023

# 51 participants en Zoom

Incluant un invité du Club Informatique Brossard (FORMATIO)

Un gros Merci

#### **STATISTIQUES DES PRÉSENCES** :

Au cours du mois d'avril 2023; sur un total de trois réunions,

171 personnes ont participé aux rencontres Zoom

**Pour une moyenne hebdomadaire de 57 participants** 

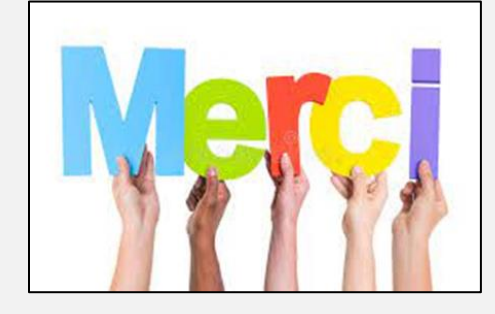

# LES MOTS d'INTRODUCTION AVEC MICHEL

<span id="page-1-0"></span>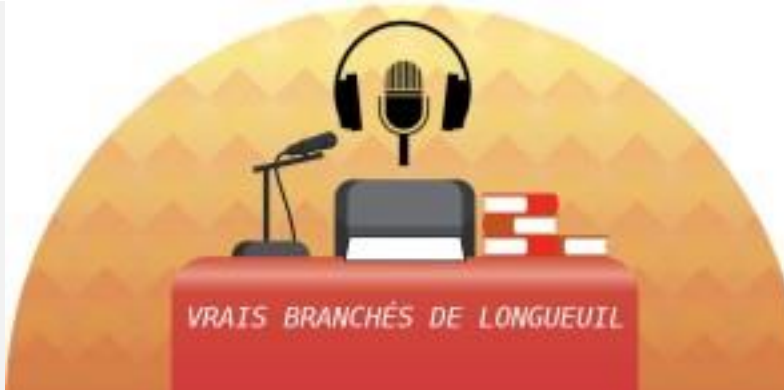

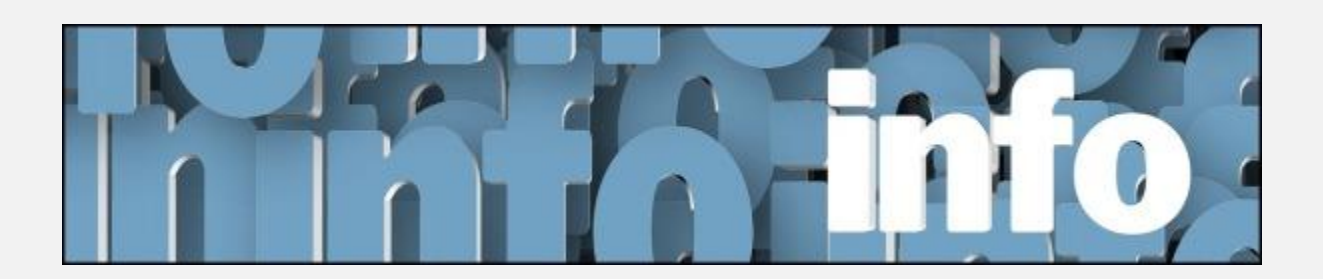

# <span id="page-2-0"></span>L'ACTUALITÉ INFORMATIQUE

Avec *Michel Cloutier* et *Denis Théorêt*

## [L'ACTUALITÉ INFORMATIQUE](https://vbdl.wordpress.com/archive-de-lactualite/)

#### [NOS RECHERCHES WEB](https://civbdlplus.wordpress.com/nos-recherches-2022-2/)

- **Q : Marc Severe** Son compte de messagerie Outlook.com est bloqué. Il a eu un courriel lui indiquant que l'espace de stockage était dépassé. Il a vérifié ses courriels et a constaté qu'il y avait 6500 messages dans les Éléments Envoyés. Il les a supprimés un par un. Mais il a quand même reçu un message lui disant que l'espace de stockage est dépassé.
- **R : Denis Théorêt** Ignorez les courriels de promotion de Microsoft, pour augmenter la taille de stockage \$.

**Jacques Laliberté** Il faudrait aller sur le site d'Outlook.com (Service de messagerie Web) et vider les dossiers. Une fois fait, vider la corbeille. **Denis Théorêt** Outlook.com et OneDrive sont maintenant groupés ensemble, ce qui signifie que l'espace de stockage est différent.

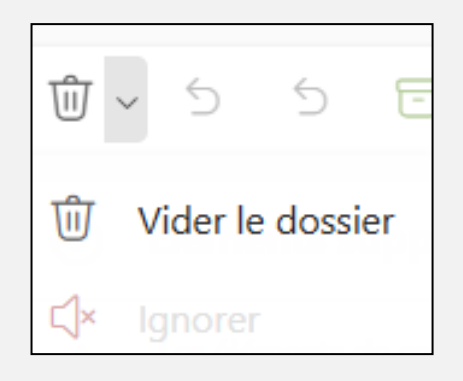

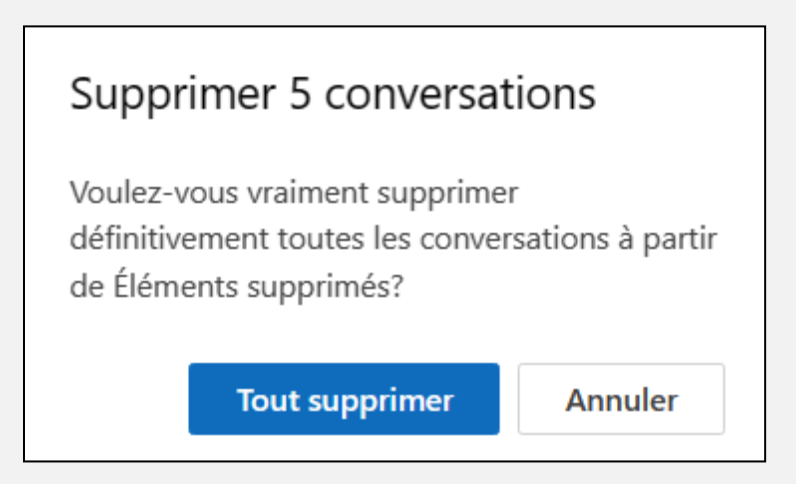

Pour supprimer les courriels :

Cliquez sur **Récupérer des éléments supprimés de ce dossier**.

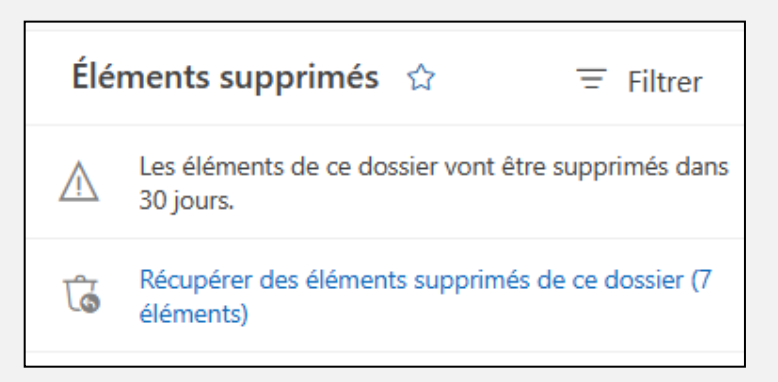

Cliquez sur la petite **poubelle** en haut et **videz le dossier**.

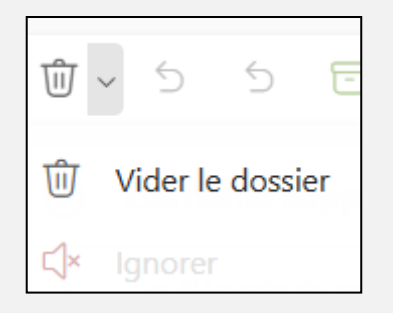

Un message apparaît « **Voulez-vous vraiment supprimer**…

Vous répondez **Tout supprimer**.

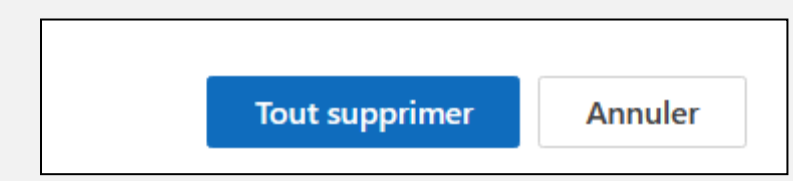

Vous retournez sur **Récupérer des éléments supprimés de ce dossier.** 

Vous devez répéter la même opération et tous les courriels vont être supprimés.

Il y a quand même un délai de

30 jours pour la suppression définitive.

Il faut quand même aller vider la corbeille dans OneDrive.

Pour supprimer un ou plusieurs courriels dans Outlook.com, vous pouvez suivre les étapes suivantes :

1. Connectez-vous à votre compte Outlook.com.

2. Ouvrez le dossier contenant les courriels que vous souhaitez supprimer.

3. Cochez la case à côté de chaque courriel que vous souhaitez supprimer.

4. Cliquez sur le bouton "Supprimer" en haut de la page.

5. Confirmez la suppression en cliquant sur "Supprimer" dans la boîte de dialogue qui s'affiche.

Si vous souhaitez supprimer tous les courriels d'un dossier, vous pouvez cliquer sur le bouton "Supprimer tout" en haut de la page.

Supprimer tous les messages électroniques dans Outlook sur le web :

[Supprimer tous les messages électroniques dans Outlook sur le web -](https://support.microsoft.com/fr-fr/office/supprimer-tous-les-messages-%C3%A9lectroniques-dans-outlook-sur-le-web-050de480-7908-4132-90f2-6de3a81f5e4b#:~:text=Se%20connecter%20%C3%A0%20Outlook%20sur%20le%20web.%20Dans,r%C3%A9ception%20est%20d%C3%A9plac%C3%A9%20vers%20le%20dossier%20%C3%A9l%C3%A9ments%20supprim%C3%A9s.) Support **[Microsoft](https://support.microsoft.com/fr-fr/office/supprimer-tous-les-messages-%C3%A9lectroniques-dans-outlook-sur-le-web-050de480-7908-4132-90f2-6de3a81f5e4b#:~:text=Se%20connecter%20%C3%A0%20Outlook%20sur%20le%20web.%20Dans,r%C3%A9ception%20est%20d%C3%A9plac%C3%A9%20vers%20le%20dossier%20%C3%A9l%C3%A9ments%20supprim%C3%A9s.)** 

(1) Supprimer les courriels dans Outlook.com - Support Microsoft. <https://bing.com/search?q=comment+supprimer+des+courriels+avec+Outlook.com> (2) Supprimer le courriel dans Outlook.com - Support Microsoft. [https://support.microsoft.com/fr-fr/office/supprimer-l-e-mail-dans-outlook-com](https://support.microsoft.com/fr-fr/office/supprimer-l-e-mail-dans-outlook-com-a9b63739-5392-412a-8e9a-d4b02708dee4)[a9b63739-5392-412a-8e9a-d4b02708dee4](https://support.microsoft.com/fr-fr/office/supprimer-l-e-mail-dans-outlook-com-a9b63739-5392-412a-8e9a-d4b02708dee4)

(3) Supprimer tous les courriels - Support Microsoft. [https://support.microsoft.com/fr-fr/office/supprimer-tous-les-e-mails-70763b76](https://support.microsoft.com/fr-fr/office/supprimer-tous-les-e-mails-70763b76-f79b-4d03-9840-b20e5f91e393) [f79b-4d03-9840-b20e5f91e393](https://support.microsoft.com/fr-fr/office/supprimer-tous-les-e-mails-70763b76-f79b-4d03-9840-b20e5f91e393)

(4) Comment puis-je supprimer définitivement un courriel. [https://support.microsoft.com/fr-fr/office/comment-puis-je-supprimer](https://support.microsoft.com/fr-fr/office/comment-puis-je-supprimer-d%C3%A9finitivement-un-courriel-7844b249-d83d-4520-823f-4eaab474caed)[d%C3%A9finitivement-un-courriel-7844b249-d83d-4520-823f-4eaab474caed](https://support.microsoft.com/fr-fr/office/comment-puis-je-supprimer-d%C3%A9finitivement-un-courriel-7844b249-d83d-4520-823f-4eaab474caed)

(5) Supprimer les courriels dans Outlook.com - Support Microsoft. <https://bing.com/search?q=supprimer+des+courriels+avec+Outlook.com>

(6) Microsoft Outlook 2010 / 2013 Supprimer les courriels en fonction de .... [https://www.uqac.ca/tutoriel/procedures/nettoyage\\_outlook/outlook\\_supprimer\\_co](https://www.uqac.ca/tutoriel/procedures/nettoyage_outlook/outlook_supprimer_courriels.pdf) [urriels.pdf](https://www.uqac.ca/tutoriel/procedures/nettoyage_outlook/outlook_supprimer_courriels.pdf)

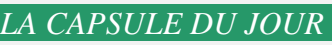

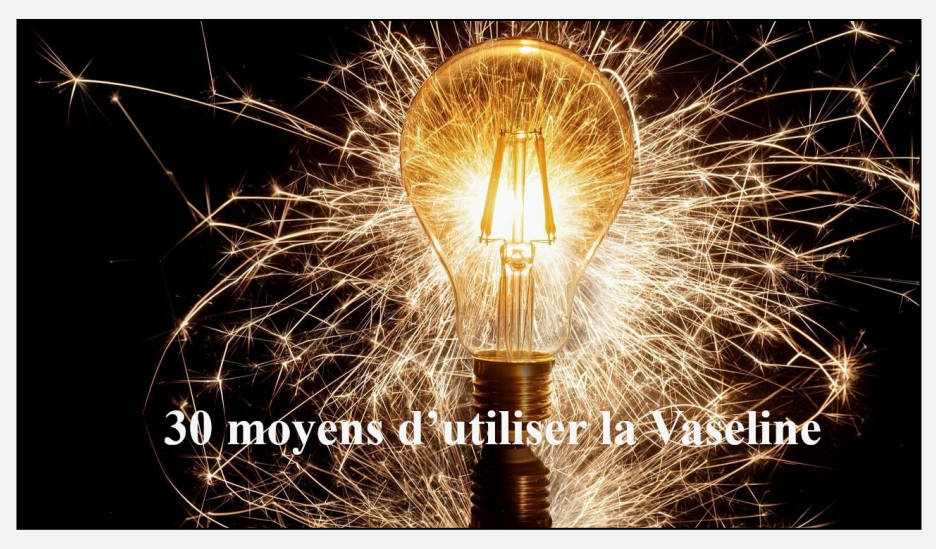

## <span id="page-5-0"></span>30 MOYENS D'UTILISER LA VASELINE Avec **Marie-Claire Legault**

[CLIQUEZ ICI POUR VOIR LE PDF](https://vbdl.files.wordpress.com/2023/04/30-moyen-dutiliser-de-la-vaseline.pdf)

**Alain Thériault** mentionne qu'il n'appliquerait pas de Vaseline sur la peau ou les cheveux et encore moins sur ou autour des yeux, car la Vaseline est une gelée de pétrole; donc à base de pétrole.

**Carole Vaillancourt** suggère d'utiliser de l'huile de noix de coco en remplacement de la Vaseline.

**Lucien Jutras** dit que la Vaseline est un corps gras et que ça bloque les pores de peau.

**Marie-Claire Legault** ajoute qu'elle a pris ces informations sur l'Internet. Elle n'est pas responsable des choix et usages de chacun, mais est très contente de connaître l'opinion des participants.

C'est ensemble qu'on avance, et c'est bien pour notre Club qu'on échange des opinions et/ou suggestions.

#### **Merci.**

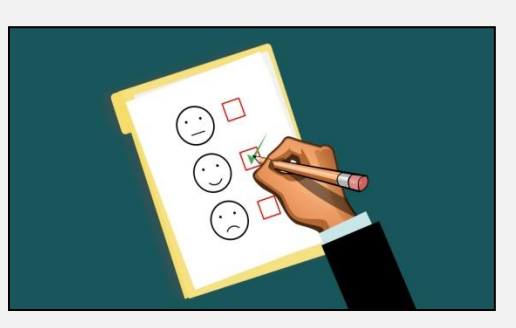

Un sondage pour savoir si :

Vous avez le goût de vous rassembler en fin de session?

Jacques Paquet est l'organisateur de l'activité.

Un courriel à cet effet va être envoyé à tout le monde.

*PÉRIODE POUR VOS QUESTIONS, COMMENTAIRES ET INTÉRÊTS*

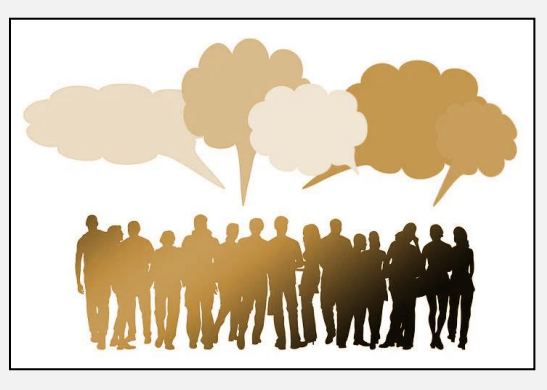

- **Q : Jacques Paquet** Avec son iPhone, il pensait avoir perdu ses photos ?
- **R : Denis Théorêt** Avec un ordi, une tablette ou autres, avec votre identifiant et votre mot de passe vous ouvrez votre compte sur icloud.com et vous pourrez aller récupérer vos fichiers.
- **Q : Jacques Paquet** Dans sa voiture il branche un disque dur externe et quand il essaie d'écouter des morceaux de musique, seulement deux pièces jouent et ça s'arrête.
- **R : Denis Théorêt** Il faudrait essayer de les sélectionner un à la fois.

**Marie-Claire Legault** Il faut que tous les fichiers soient accessibles directement et pas dans un dossier.

**Denis Théoret** Au lieu d'utiliser un disque dur, une clé USB avec seulement vos pièces musicales pourrait régler le problème.

## **[NDLR] Consulter le manuel du propriétaire du fabricant, pour connaitre les recommandations sur l'usage d'une clé USB**

- **Q : Lucien Jutras** En ce qui concerne les Recherches Web, est-il possible de les enregistrer dans un dossier ?
- **R : Denis Théorêt** Oui. Il suffit de sélectionner le fichier désiré, vous choisissez Télécharger. Une fois ouvert, dans la barre en haut

sélectionnez la petite disquette « Enregistrer » et choisir le dossier dans lequel vous le voulez.

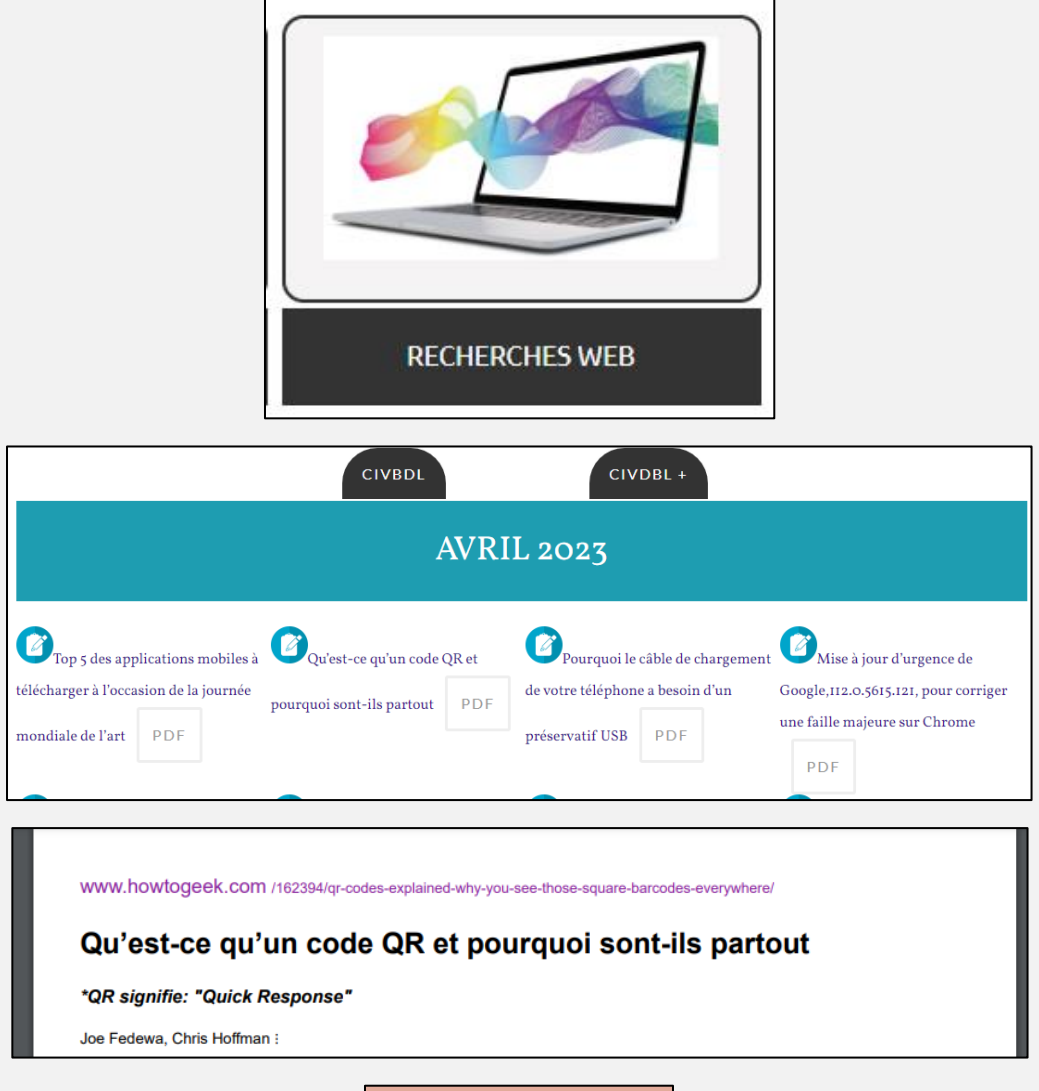

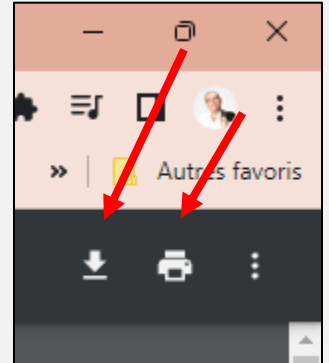

- **Q : Louise Dubreuil** Avec la grève des fonctionnaires au Gouvernement fédéral, y-a-t-il un problème si l'on fait notre déclaration d'impôt ?
- **R : Denis Théorêt** Il n'y a pas vraiment de problème, mais votre déclaration ne sera pas traitée tout de suite, mais un numéro de confirmation vous sera envoyé. Conservez ces infos.

**André Carrier** utilise ImpôtNet et c'est automatique vous avez un numéro de référence.

**Ginette Rompré** Le problème se situe seulement au fédéral, car au provincial c'est assez rapide.

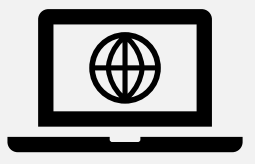

## <span id="page-9-0"></span>EN SAVOIR UN PEU PLUS SUR LE SITE WEB

NOS PAGES À DÉCOUVRIR

SITES À EXPLORER

INFORMATIONS DIVERSES

[CLIQUEZ ICI POUR TOUT SAVOIR](https://vbdl.wordpress.com/decouvrez-le-civbdl-2/)

## INFORMATIONS

<span id="page-10-0"></span>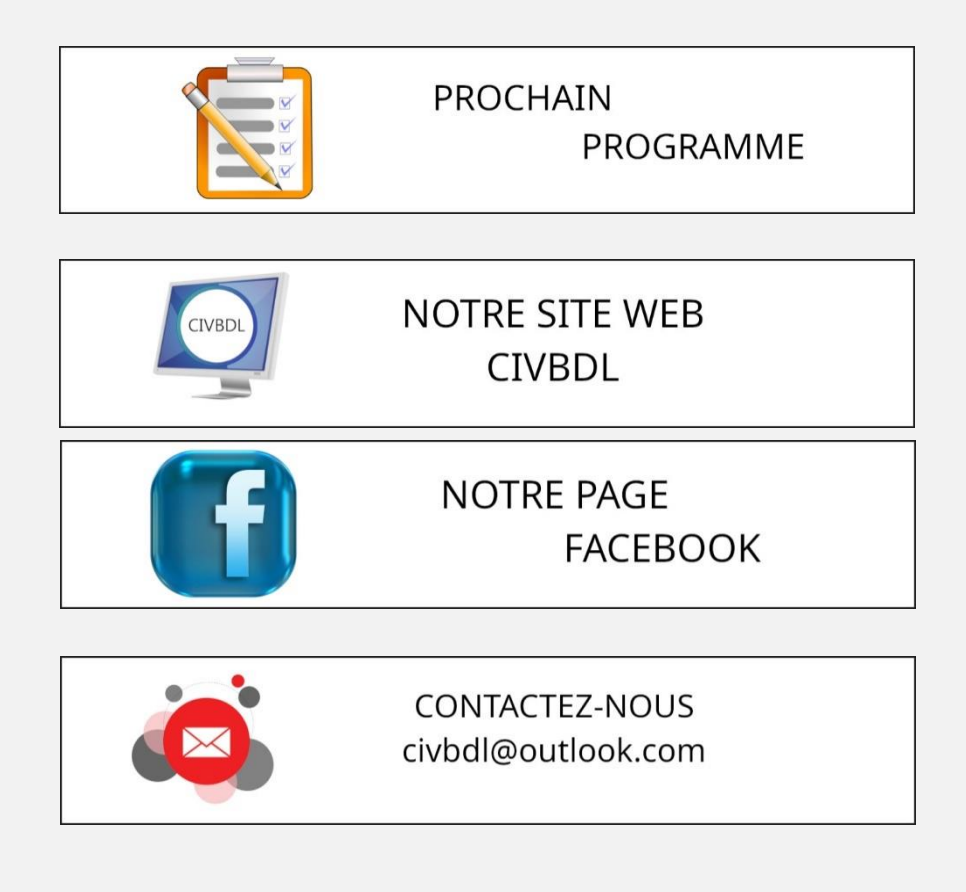

*Notre équipe de rédaction et d'animation :*

*Michel Cloutier, Denis Théoret, Marie-Claire Legault. Lucien Roy, et Pierre Germain* 

*Merci à tous*

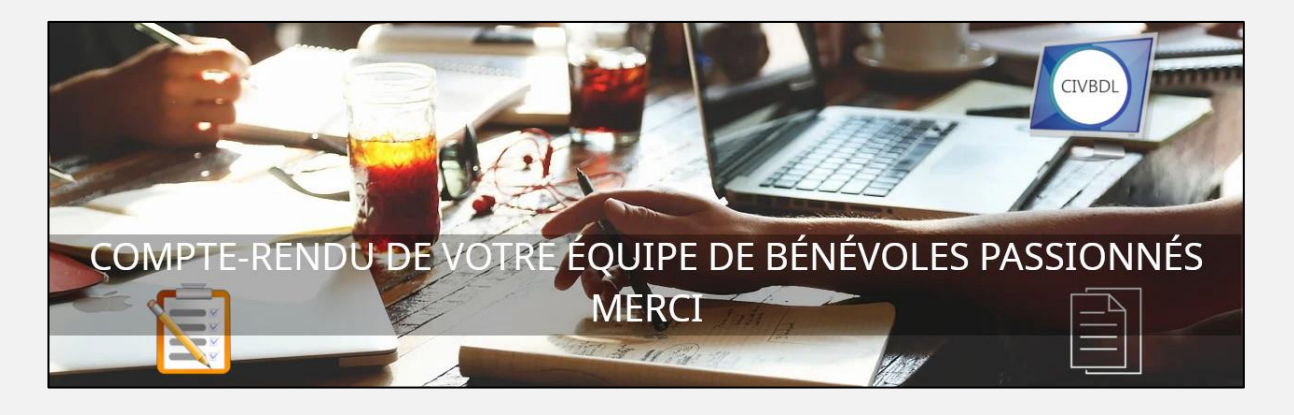